FCC Statement
This device complies with part 15 of the FCC rules. Operation is subject to the following two conditions:
(1) this device may not cause harmful interference, and (2) this device must accept any interference received, including interference that may cause undesired operation.

Changes or modifications not expressly approved by the party responsible for compliance could void the user's authority to operate the equipment.

NOTE: This equipment has been tested and found to comply with the limits for a Class B digital device, pursuant to part 15 of the FCC Rules. These limits are designed to provide reasonable protection against harmful interference in a residential installation. This equipment generates uses and can radiate radio frequency energy and, if not installed and used in accordance with the instructions, may cause harmful interference to radio communications. However, there is no guarantee that interference will not occur in a particular installation. If this equipment does cause harmful interference will not occur reception, which can be determined by turning the equipment off and on, the user is encouraged to try to correct the interference by one or more of the following measures:

-Reorient or relocate the receiving antenna.

-Increase the separation between the equipment and receiver.

-Connect the equipment into an outlet on a circuit different from that to which the receiver is connected.

-Consult the dealer or an experienced radio/TV technician for help.

The device has been evaluated to meet general RF exposure requirement. The device can be used in portable exposure condition without restriction.

# Universal Wireless VR Remote & Gamepad **User Manual**

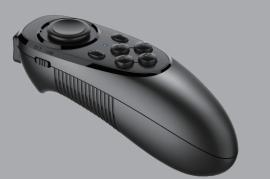

Many thanks for purchasing our product! This is a portable wireless controler, used for mobile phone, MID, TV box, smart TV, PC and so on.It can be used as gamepad, VR remote,  $wireless\ mouse,\ music\ control,\ E-book\ page,\ PPT\ presentation\ etc.\ and\ support\ iOS,\ Android,$ Windows and so on.

Important Note: Products are subject to change without any notice. And this product has applied for patents, counterfeiting is not pemitted.

- 1. Power On: Press DMD button until LED is on (about 2 seconds). (First put the batteries.) 2. Power Off: Press [M] button until LED is off (about 5 seconds). Note: If no connecting with wireless device after 5mins, system will power off automatically; after connecting with wireless device, if no any operation, system will power off after 30mins.
- 3. Pair and connect; after power on. LED indicator will flash. the device will enter into the wireless pair mode automatically to find the address and name of this device(MOCUTE-052-xxxx), click then can connect. Pair and connect successfully, LED indicator will turn off. Next power on, it can connect and match the last wireless device. Under turn off state, press (over 8 seconds), LED will flash, then go to pair mode again, and can't connect last paired device automatically.
- 4. KEY Mode: Turn switch on side to KEY (there is "KEY" on the side). (as shown to the right)

# 4.1 Music/Video operation:

gamepad control when playing)

After connecting with wireless, open mobile's music player (like Samsung's player), click play, then can use this device to operate, like music play, pause, changing songs and so on. There are some difference due to different software and system,

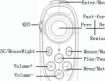

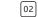

such as: Zombie Hunter, Virtual Reality FPS, etc.. (Some games maybe need set to use

website of www.migamepad.com (QR code center) ,can to connect the gamepad ) .

VR video operation: VR software generally: key play / pause, key to return, the analog stick

fast forward and rewind operation.(Note: the Baofeng VR App must be download from the

Touch OK function keys: in the Samsung VR Oculus Gear or other VR games , the general

need to touch the screen to click the cursor point, to start Games etc. when using the handle,

like: Y key is for mute under iOS, but menu key under Android.

### 4.2 Selfile operation

For iOS mobile, press A key to shutter; for Android Samsung mobile, then press OK key to shutter, Volume key to adjust focus; for other Android mobile, please enter camera setup first, then set volume key to shutter or scan QR code to download camera software.

### 4.3 Mouse operation(just for Android):

When the controller is in the music operation function, Press =, then joystick can change to mouse function, ok is for mouse confirm key, of is for mouse right key. Press again, then can switch to music mode. If need move mouse function, please press the confirm key on the top and at same move the joystic.

MENU function: press Y is MENU key function.

### 4.4 E-Book flip function:

In iReader: use Volume+/- to turn page up down; In Kindle or PPT for iOS, use joystic in Game mode to turn page.

5. VR (Game/Video) function: Turn side switch to Game side (there is "GAME" on side).

# 5.1 VR (Game/Video) function on Android:

VR App Download: use QR code software to scan QR code on the packing ( or enter into website: http://www.migamepad.com/) to enter into MIGAMEPAD download center, then you can download MIGAMEPAD game application or third party's VR application. such as: Baofeng VR app, 3D Bobo etc.

VR game: from these applications download games, if support the Gamepad, connect wireless can be directly

used to operate the game (note that the side of the switch to GAME side). This kind of games 03

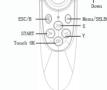

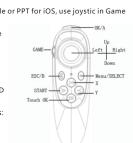

5.2 iOS VR APP operation: VR APP download: Enter into iOS APP store or use QR code software to scan QR code on the packing (or enter into website: <a href="http://www.migamepad.com/">http://www.migamepad.com/</a>) to enter into MIGAMEPAD download center, then you can download MIGAMEPAD game application or third party's VR application. such as: Baofeng VR app, 3D Bobo etc. VR game: before entering the VR application, the soft keyboard input method, set the status

press the button  $egin{cases} B \end{array}$  .

of the English input, you can enter the English alphabet.Enter the address bar of the browser, there will be a keyboard input state. Then connect the wireless, you can operate the gamepad. (Note: in the Baofeng VR application need to select the handle -MOCUTE option). such as ZombieFight or Zombie Warfare, Virtual Reality FPS, SCW VR Free etc iCade games, you can use the gamepad operation. Or enter the APPStore search "iCade", you will find support for the games of iCade type, download and install, Such as: Lite Brotherhood, TTR, Premium Akane, etc.(Some games maybe need set to use iCade control when playing). VR video operation: set to English input method, which can in the Baofeng VR APP or 3D Bobo control video operation (play, pause, fast forward, rewind, etc.)

(Note: the Baofeng VR App need to choose the handle -MOCUTE option). In addition, if you use Apple's official video software, you can also use KEY mode of music control functions to control the video operation.

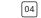

Our product is need two 1.5V batteries of type size AAA, when power is low, LED will flash, please change the batteries.

# 7. Product Specifications

| Todact Specifications          |                                 |
|--------------------------------|---------------------------------|
| Item                           | Specifications                  |
| Model                          | MOCUTE-052F                     |
| Size                           | 116mmx45mmx13.5mm               |
| Wireless Protocol              | Wireless 4.2 compliant          |
| Wireless Distance              | 2-10 Meters                     |
| OS                             | Android /iOS/PC                 |
| CPU                            | 32Bit RISC-V Core               |
| Battery                        | Type size alkaline AAA 1.5V x 2 |
| Working time (Continuous game) | About 300 hours                 |
| Work current                   | 0.5-3mA                         |
| Shutdown current               | <9uA                            |

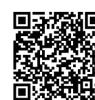

Scan above QR code to get more details, help and game resource.

- 1. When accident cause not boot or unable to shutdown, please use needle to take out the bat-
- 2. If can't connect, please Press B+Y+Power button to Power On, then Power Off the device to restore factory settings.

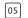